This article applies to:

Install Keap Mobile to your iOS or Android device

Keap Business Line's Snooze feature helps you stay focused on your task or meeting by pausing call and message notifications for a set amount of time or on a regular schedule. You can pair the Snooze feature with Keap Business Line's auto-response feature to immediately follow up with clients who contact you while Snooze is enabled.

## Snooze calls and texts

1. Open your Keap Mobile Settings

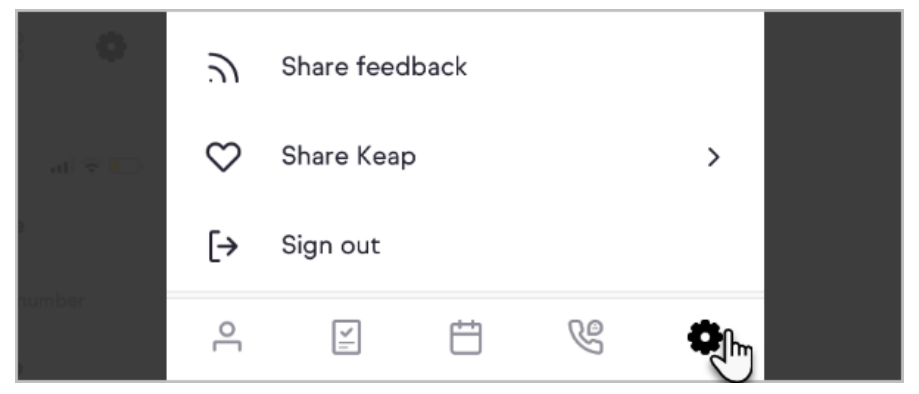

2. Tap Messaging and Phone

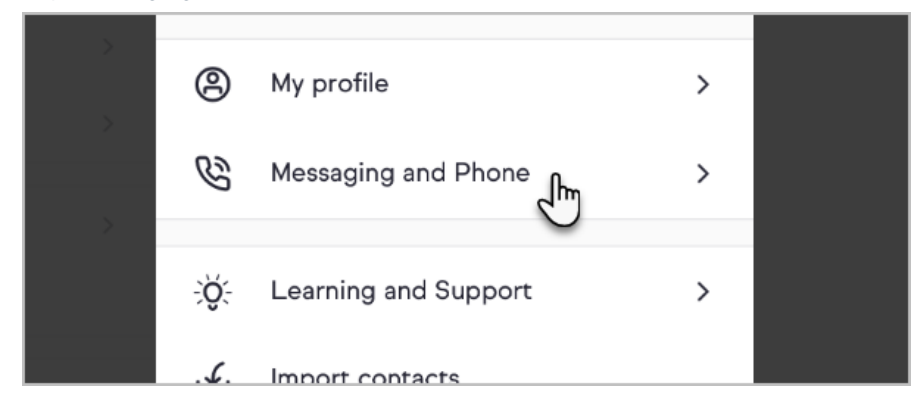

3. Tap the Snooze toggle

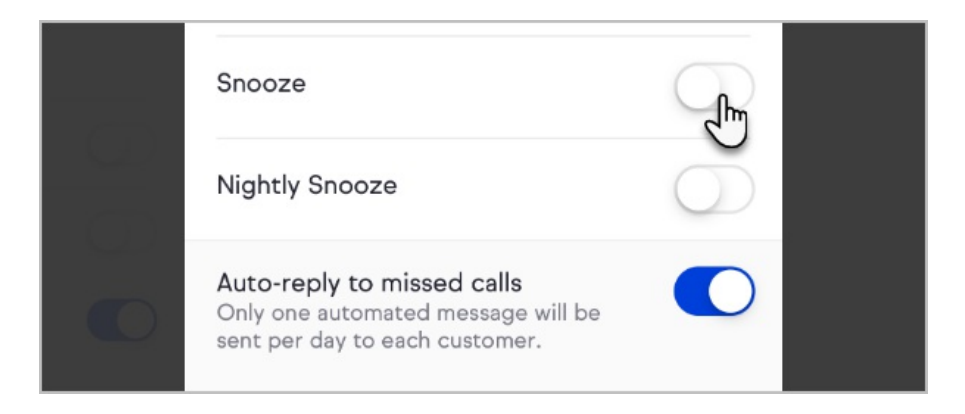

4. Select an option for how long your Keap calls and texts should be hidden

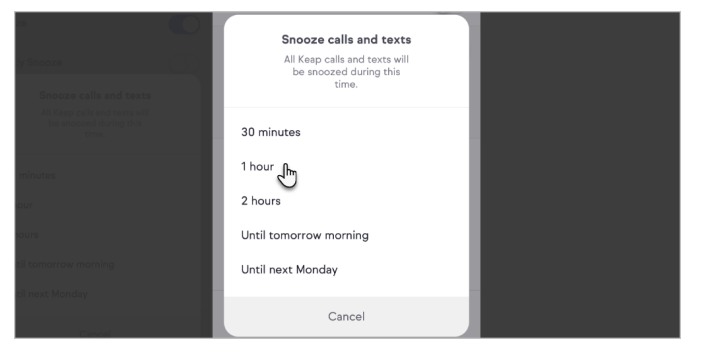

## Setup Nightly Snooze for calls and texts

1. Open your Keap Mobile Settings

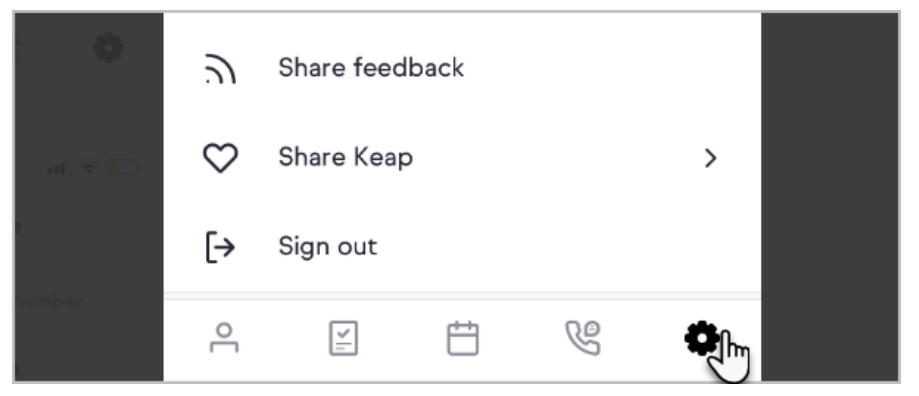

2. Tap Messaging and Phone

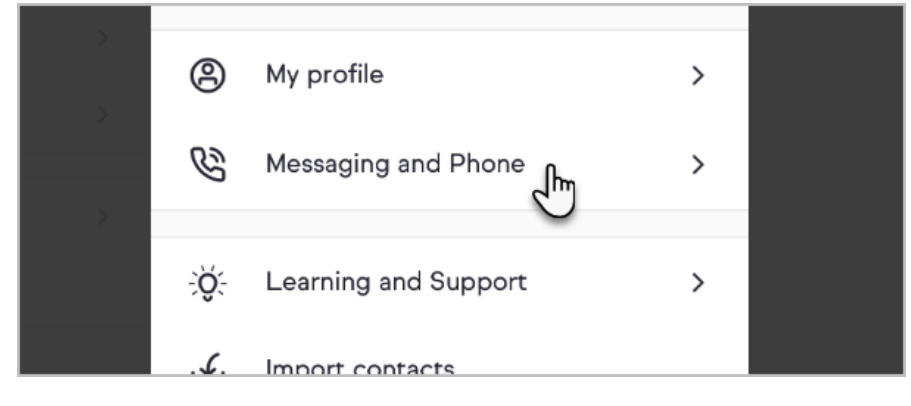

3. Tap the Nightly Snooze toggle

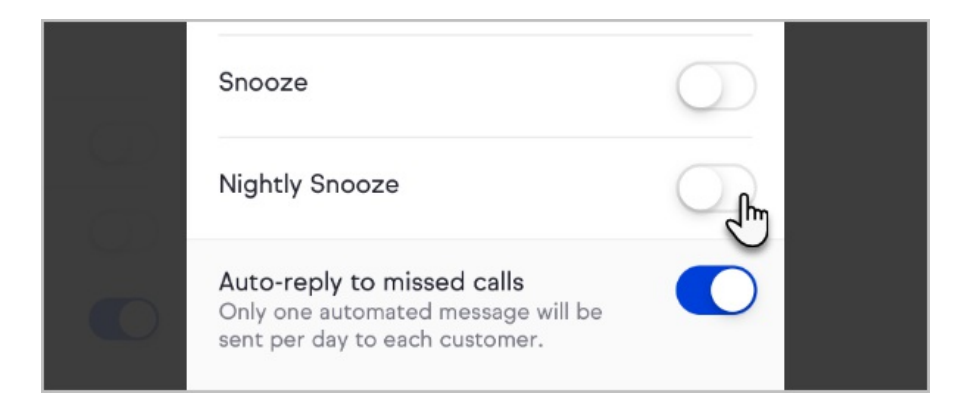

4. Select a start and end time during which your Keap calls and texts will be snoozed

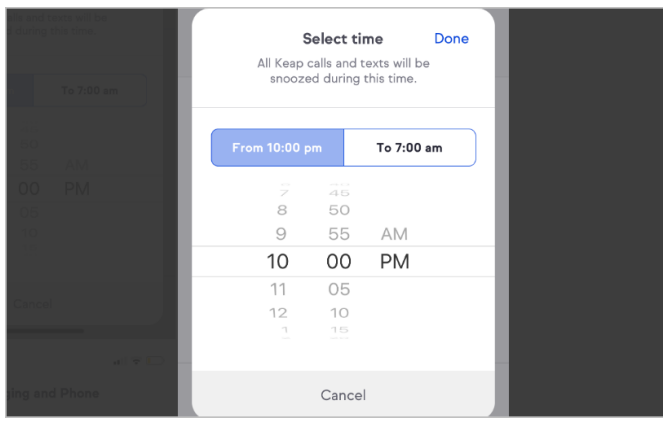